# **SDメモリーカード・USBメモリーを再生する**

- ●本機では、SDメモリーカード・USBメ モリーを使用して、パソコンなどで保存 し た 音 楽(MP3/WMA/AAC/FLAC/ WAV)、動 画(MP4/AVI/MKV/ASF/ WMV)の再生ができます。
- ●本機では、SD-Audio規格準拠の音楽 データは再生できません。
- ●本機でSDメモリーカードに録音した音 楽データを再生するときは、(P.61) をご覧ください。
- ●データ作成時の留意点については、 (P.117)をご覧ください。

## **SDメモリーカードを挿入する**

- ●挿入する前に、他のカードが入っていな いか確認してください。
- ●正常に動作しないときは、再度カードを 抜き差ししてください。
- **1** ディスプレイを十分に倒して、奥ま でまっすぐにカチッと音がするま で挿入する

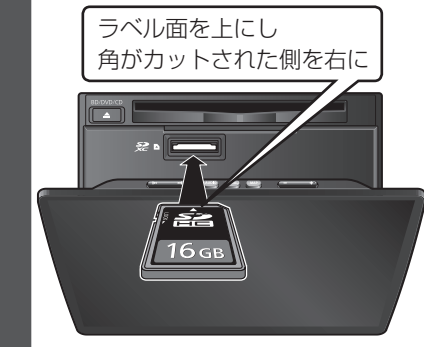

**2** ディスプレイを起こす

#### 取り出すには

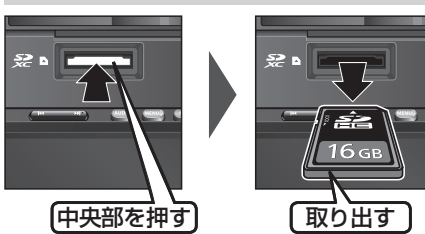

## 「お願い」)

●再生中にSDメモリーカードを抜かない でください。

データが破損するおそれがあります。

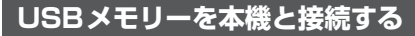

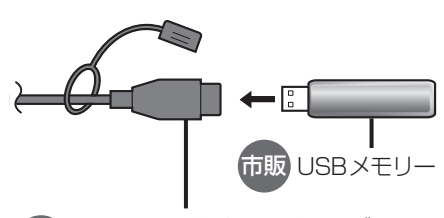

別売 iPod/USB接続用中継ケーブル<br><sub>SAALL</sub> IP 2000 (CA-LUB200D)

## 「お願い」】

- オーディオがUSBのときに、USBメモ リーの取り付け・取り外しをしないで ください。雑音が発生し、スピーカーや データが破損する原因となる場合があ ります。
- ●コネクターは確実に差し込んでください。
- ●USBメモリーの取り付け・取り外しを するときにケーブルを引っ張らないで ください。
- ●正しく動作しないときは、USBメモリー を本機から外して、約10秒たってから 再度接続してください。
- ●本機でUSBメモリーを使用する場合は、 取付時に正しく配線する必要がありま す。詳細については、取付説明書をご覧 ください。

#### お知らせ

- ●USBメモリーとiPodは、同時には接続 できません。
- ●長時間使用すると、USBメモリーが温 かくなっている場合がありますが、故障 ではありません。
- ●使用するUSBメモリーによって、正し く動作しない場合があります。
- ●延長ケーブルを使用しないでください。 音が悪くなる(音飛びする)原因となり ます。

# **音 楽(MP3/WMA/AAC/ FLAC/WAV)を再生する**

#### 進備

- ●音楽が保存されたSDメモリーカード を本機に挿入(P.66)するか、音楽が 保存されたUSBメモリーを本機に接続 (P.66)してください。
- トップメニュー(P.16)、オーディオ ソ ー ス 一 覧(P.43)ま た は 全 機 能 一 覧(P.19)か ら 使 用 す る メ デ ィ ア を 選択してください。SD を選ぶとSDに、 USB を選ぶとUSBに切り換わります。
- ●動画が再生された場合は、■存選び、 音楽 を選んでください。

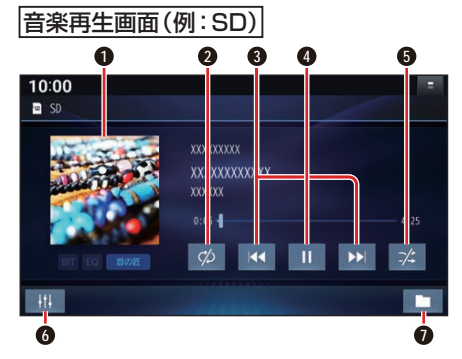

- **1** アルバムアートワーク
- **2** 繰り返し再生(リピート)
- **3** 頭出し/ 早送り・早戻し
- **4** 再生/一時停止
- **5** 順不同に再生(ランダム)
- **6** オーディオチューン
- **0** 再生するファイルの切換画面を表示 (P.68)

## ジャケット写真を表示する

ジャケット写真が設定されたファイルを再 生すると、ジャケット写真が表示されます。 ●ジャケット写直未設定の場合、 ♪のマー

クが表示されます。

## 早送り・早戻しする

## KKI EXIをタッチし続ける

- ●離すと、通常の再生に戻ります。
- ●曲の最後まで早送りした場合、通常 の再生に戻り、次の曲を再生します。

## 曲を頭出しする

KI DI をタッチする

## 一時停止する

を選ぶ ●■■を選ぶと、再生を開始します。

## 繰り返し再生する(リピート)

#### を選ぶ

- ●再生中の曲を繰り返し再生します。
- ●選ぶごとに、下記のように切り換わ ります。 1曲リピート→フォルダリピート\*1→ 通常再生→(1曲リピートに戻る)

## 順不同に再生する(ランダム)

## ■※ を選ぶ

●リスト内の全曲を、順不同に再生します。 ●選ぶごとに、下記のように切り換わ

ります。 フォルダランダム\*1→全曲ランダム→ 通常再生→(フォルダランダムに戻る)

\*1 フォルダの内容は、選曲方法によって異 なります。(P.68)

#### あ願い

●SD/USB再生中にSDメモリーカード/ USBメモリーを抜かないでください。 データが破損するおそれがあります。

#### お知らせ

●アルバムアートワークの画像データの サイズが大きいと、表示されない場合が あります。

## **動画を再生する**

#### 準備)

- ●動画が保存されたSDメモリーカード を本機に挿入(P.66)するか、動画が 保存されたUSBメモリーを本機に接続 (P.66)してください。
- トップメニュー(P.16)、オーディオ ソ ー ス 一 覧(P.43)ま た は 全 機 能 一 覧(P.19)か ら 使 用 す る メ デ ィ ア を 選択してください。SD を選ぶとSDに、 USB を選ぶとUSBに切り換わります。
- ●音楽が再生された場合は、■を選び、 動画 を選んでください。

動画再生中に画面にタッチする

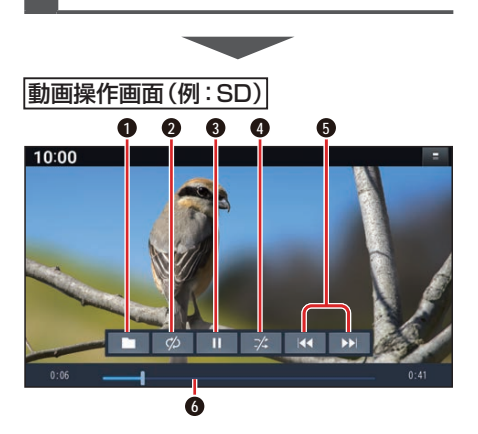

- **1** 再生するファイルの切換画面を表示 (P.68)
- **2** 繰り返し再生(リピート)
- **3** 再生/一時停止
- **4** 順不同に再生(ランダム)
- **5** 頭出し/早送り・早戻し
- **6** 経過時間・残り時間・タイムバー

## 早送り・早戻しする

#### KKI EXIをタッチし続ける

- ●離すと、通常の再生に戻ります。
- ●動画の最後まで早送りした場合、通 常の再生に戻り、次の動画を再生し ます。

動画を頭出しする

**KKI DEN**をタッチする

#### 一時停止する

を選ぶ ● 下を選ぶと、再生を開始します。

繰り返し再生する(リピート)

#### ■ ∞ を選ぶ

- ●再生中の動画を繰り返し再生します。
- ●選ぶごとに、下記のように切り換わ ります。 1曲リピート→フォルダリピート→ 通常再生→(1曲リピートに戻る)

## 順不同に再生する(ランダム)

## ■※ を選ぶ

- ●リスト内の全動画を、順不同に再生 します。
- ●選ぶごとに、下記のように切り換わ ります。 フォルダランダム→全曲ランダム→通

常再生→(フォルダランダムに戻る)

## お願い

●SD/USB再生中にSDメモリーカード/ USBメモリーを抜かないでください。 データが破損するおそれがあります。

**再生するファイルを選ぶ**

音楽再生の場合、リストを絞って選曲する ことができます。(アーティスト別、アルバ ム別、ジャンル別など)

## **1** を選ぶ

- **2** ファイルの種類を選ぶ
	- 音楽:音楽再生 • 丰順3へ
	- 動画:動画再生 続けて再生したいフォルダ・ファ イルを選ぶ
- **3** いろいろな方法で選曲する(音楽 再生の場合のみ)
	- 選曲するリストを選ぶ
	- アルバム: アルバムのリス トを表示 アーティスト: アーティストの リストを表示 ● 全曲: 全曲を表示(リ ストを絞らない) ● フォルダ : フォルダのリス トを表示
- **4** 項目を選んでリストを絞る ALL: 選んだリストの全曲を表示 (リストを絞らない)

## **5** リストから曲を選ぶ ●選んだ曲を再生します。

## お知らせ

● 全曲モードでは50音順に再生されます。 アルバムごとの再生にはなりません。

## 本機で接続確認済みのiPod(2021年6月現在)

iPhone 12 Pro Max, iPhone 12 Pro, iPhone 12, iPhone 12 mini, iPhone SE 第2世代, iPhone 11 Pro Max, iPhone 11 Pro, iPhone 11, iPhone Xs Max, iPhone Xs, iPhone X, iPhone X, iPhone 8, iPhone 8, Plus iPhone 7, iPhone 7 Plus, iPhone SE 第1世代, iPhone 6s, iPhone 6s Plus, iPod touch 第7世代 最新の適合機種および接続情報については、下記サイトをご覧ください。 https://panasonic.jp/navi/

※ 本書では特にことわりのない限り、上記のiPod/iPhoneを「iPod」と表記しています。

## 〔お願い 〕

- ●iPodは、電源を入れたうえで本機と接 続してください。
- iPodのリモコンやヘッドホンなどは、 接続しないでください。正しく動作しな い場合があります。
- ●オーディオがiPodのときに、iPodの取 り付け・取り外しをしないでください。 雑音が発生し、スピーカーを破損する原 因となる場合があります。
- ●コネクターは確実に差し込んでください。
- iPodの取り付け・取り外しをするとき にケーブルを引っ張らないでください。
- ●ACCをOFFにしたあとは、必ずiPod を取り外してください。iPodの電源が 切れず、iPodの電池を消耗することが あります。
- iPodが正しく動作しないときは、本機 からiPodを取り外してリセットし、再 度接続してください。
- ●iPodに楽曲を追加する操作を行う場合 は、iPodを本機から取り外してください。
- iPodの説明書もよくお読みください。
- ●本機でiPodを使用する場合は、取付時 に正しく配線する必要があります。詳細 については、取付説明書をご覧ください。

#### お知らせ

●iPodとUSBメモリーは、同時には接続 できません。

- ●iPodの動作状態によっては、充電に時 間がかかる、または充電されない場合が あります。
- ●使用する機器やケーブル、またはその組 み合わせによって、正しく動作しない場 合があります。
- ●延長ケーブルを使用しないでください。音 が悪くなる(音飛びする)原因となります。
- iPodの動作やバージョンアップされる iPod、ソフトへの対応は、保証いたしか ねます。
- ●本機と接続してiPodを使用中に、iPod のデータが消失した場合は、その補償は いたしかねます。
- ●iPodは、著作権のないマテリアル、また は法的に複製・再生を許諾されたマテリ アルを個人が私的に複製・再生するため に使用許諾されるものです。著作権の侵 害は法律上禁止されています。
- iPodまたはiPhoneをケーブル接続す ると、そちらの接続が優先されるため、 iPhoneでNaviCon®を利用することは できません。
- ●iPodビデオ再生には対応していません。

#### 準 備

- ●iPodを本機に接続してください。
- iPodの 接 続 に は、Apple社 純 正 の Lightning-USBケーブル(USB接続ケー ブルに接続できる形状の接続口のもの) をお使いください。純正品以外を使用す ると、正しく動作しない場合があります。

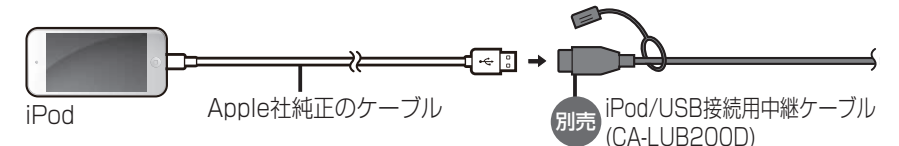

●iPhoneの初回接続時に、メッセージの内 容を確認し、いいえ を選んでください。 iPhoneがiPodとして本機に接続されます。 69

オーディオ

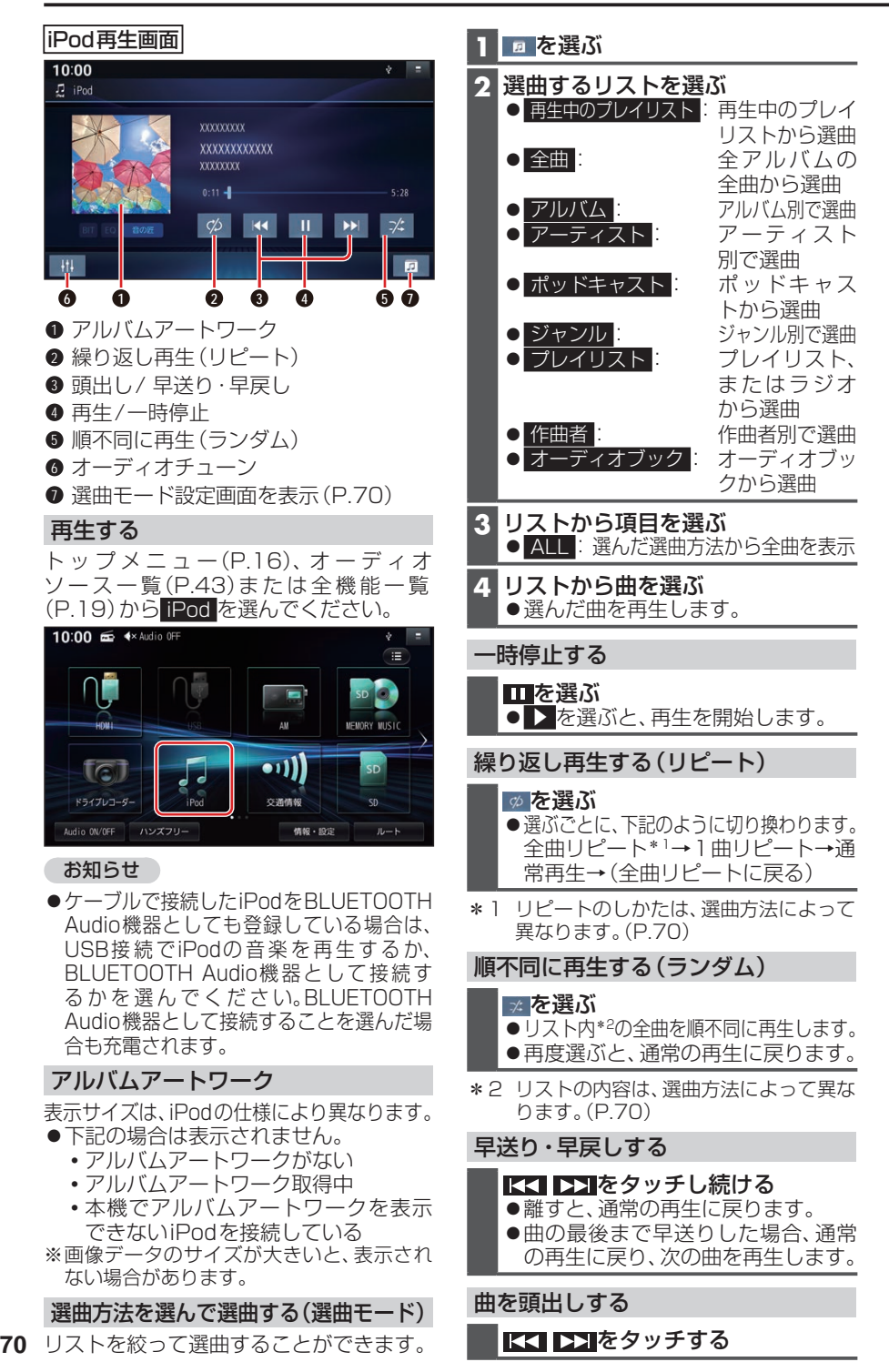